## **辽宁省⼤学⽣智慧就业创业平台(⼿机端)**

**⼀、登录**

关注微信公众号:辽宁省大学生就业创业中心

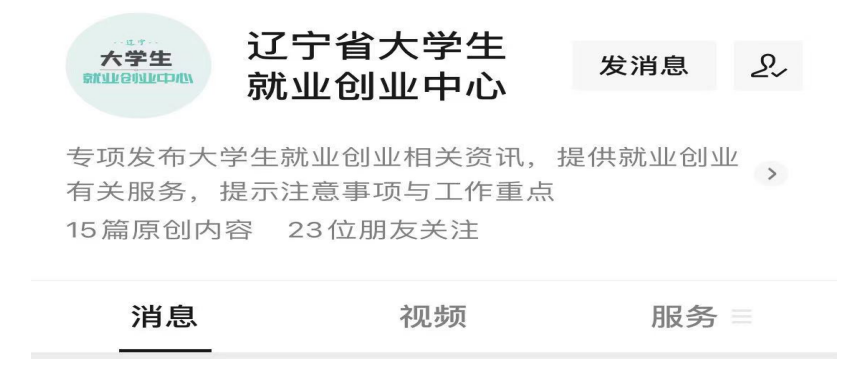

## 选择下方菜单栏内: 学生登录

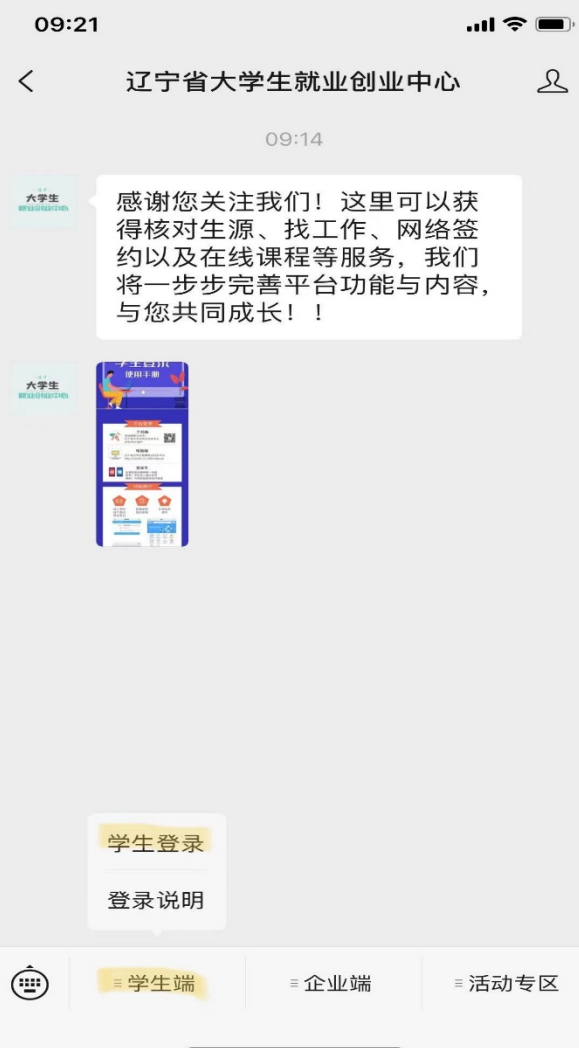

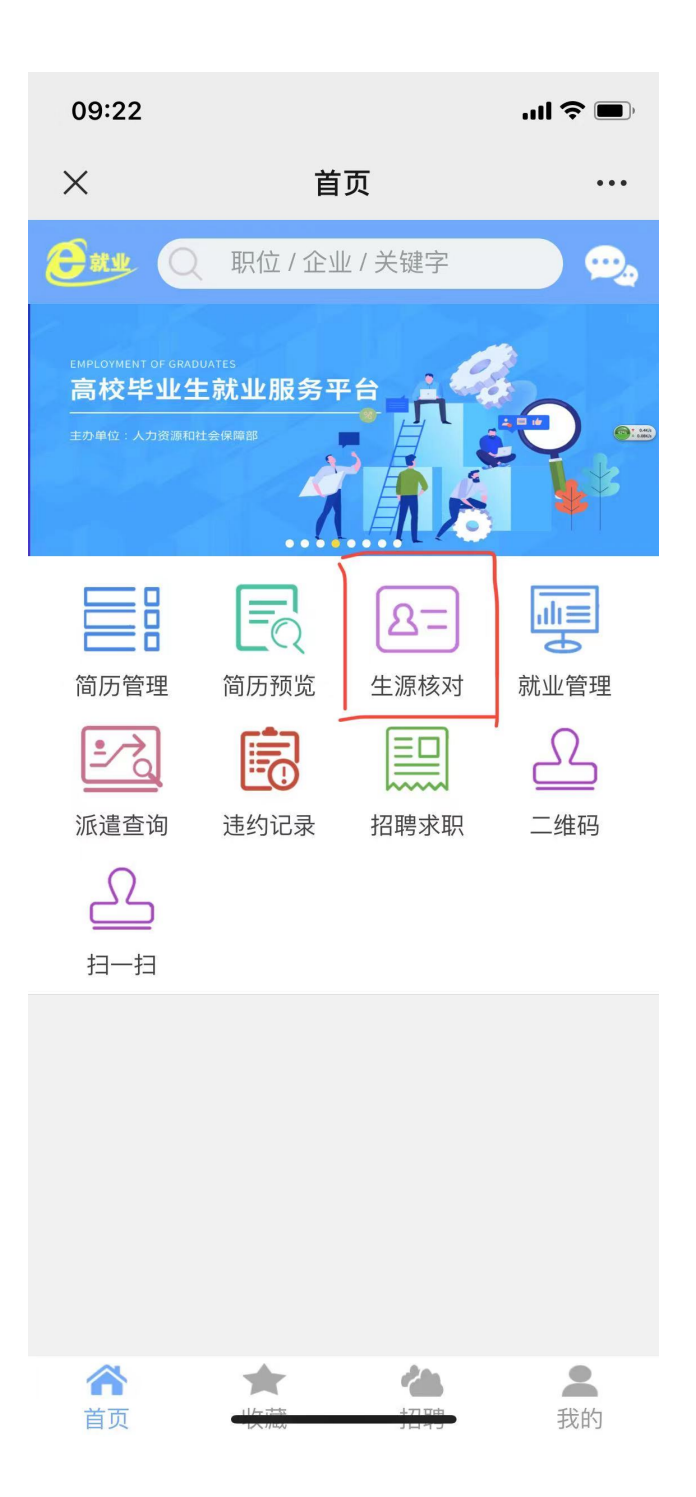

## 毕业年份: 2023年毕业生 ⽤户名:本⼈身份证号 密码:初始密码为8个1

## **⼆、⽣源核对**

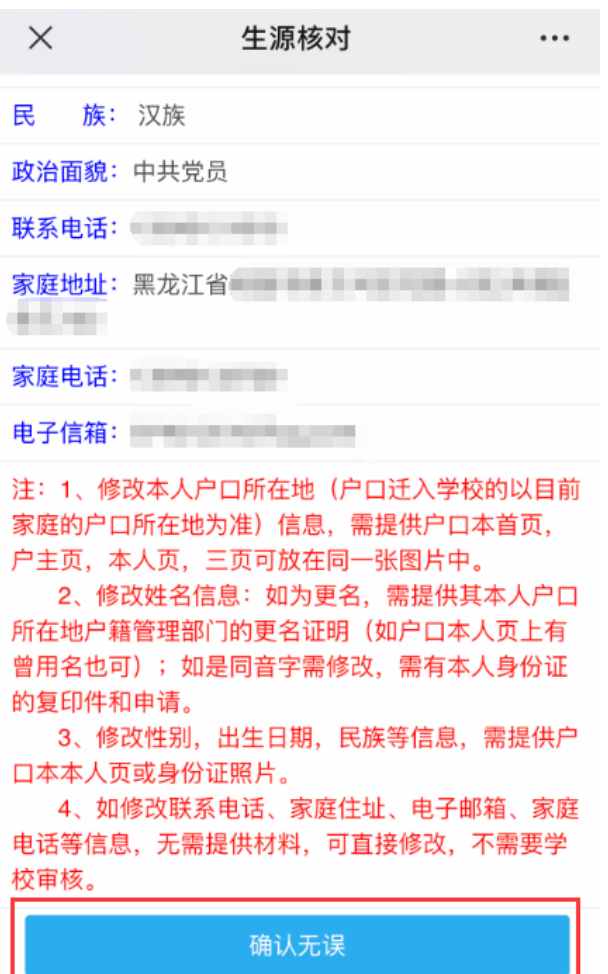

申请修改

1. 核对页面中本人所有详细信息, 如与本人实际信息相符, 点击"确 认无误"。

2. 如需要修改, 点击"申请修改", 并按照下方红色备注要求提供相 关证明材料。修改完成后点击提交申请,待学院、学校审核通过 后,修改内容⽣效。